## How to get PDF document information with PDF extractor SDK in ASP.NET C# using ByteScout Data Extraction Suite

This code in ASP.NET C# shows how to get PDF document information with PDF extractor SDK with this how to tutorial

The sample source codes on this page shows how to get PDF document information with PDF extractor SDK in ASP.NET C#. ByteScout Data Extraction Suite can get PDF document information with PDF extractor SDK. It can be applied from ASP.NET C#. ByteScout Data Extraction Suite is the set that includes 3 SDK products for data extraction from PDF, scans, images and from spreadsheets: PDF Extractor SDK, Data Extraction SDK, Barcode Reader SDK.

These ASP.NET C# code samples for ASP.NET C# guide developers to speed up coding of the application when using ByteScout Data Extraction Suite. Just copy and paste the code into your ASP.NET  $C^{\#}$ application's code and follow the instructions. Complete and detailed tutorials and documentation are available along with installed ByteScout Data Extraction Suite if you'd like to learn more about the topic and the details of the API.

ByteScout Data Extraction Suite free trial version is available on our website. ASP.NET C# and other programming languages are supported.

FOR MORE INFORMATION AND FREE TRIAL:

Download Free Trial SDK [\(on-premise](https://bytescout.com/download/web-installer?utm_source=pdf-source-code-sample) version)

Read more about [ByteScout](https://bytescout.com/products/developer/dataextractionsuite/index.html?utm_source=pdf-source-code-sample) Data Extraction Suite

Explore API [Documentation](https://bytescout.com/documentation/index.html)

Get Free Training for [ByteScout](https://bytescout.com/documentation/index.html) Data Extraction Suite

Get Free API key for [Web](https://pdf.co/documentation/api?utm_source=pdf-source-code-sample) API

visit [www.ByteScout.com](https://bytescout.com/?utm_source=pdf-source-code-sample)

Source Code Files:

```
<%@ Page Language="C#" AutoEventWireup="true" CodeBehind="Default.aspx.cs" Inherits="Extract
<!DOCTYPE html PUBLIC "-//W3C//DTD XHTML 1.0 Transitional//EN" "http://www.w3.org/TR/xl
<html xmlns="http://www.w3.org/1999/xhtml" >
<head runat="server">
   <title>Untitled Page</title>
</head>
<body>
   <form id="form1" runat="server">
   <div>
    </div>
   </form>
</body>
</html>
```
Default.aspx.cs

```
using System;
using Bytescout.PDFExtractor;
namespace ExtractInfo
{
        public partial class _Default : System.Web.UI.Page
        {
                IF YOU SEE TEMPORARY FOLDER ACCESS ERRORS:
                Temporary folder access is required for web application when you use B<sup>o</sup>If you are getting errors related to the access to temporary folder lil
                SOLUTION:
                If your IIS Application Pool has "Load User Profile" option enabled the
                If you are running Web Application under an impersonated account or II!
                In this case
                - check the User or User Group your web application is running under
                - then add permissions for this User or User Group to read and write in
                - restart your web application and try again
```
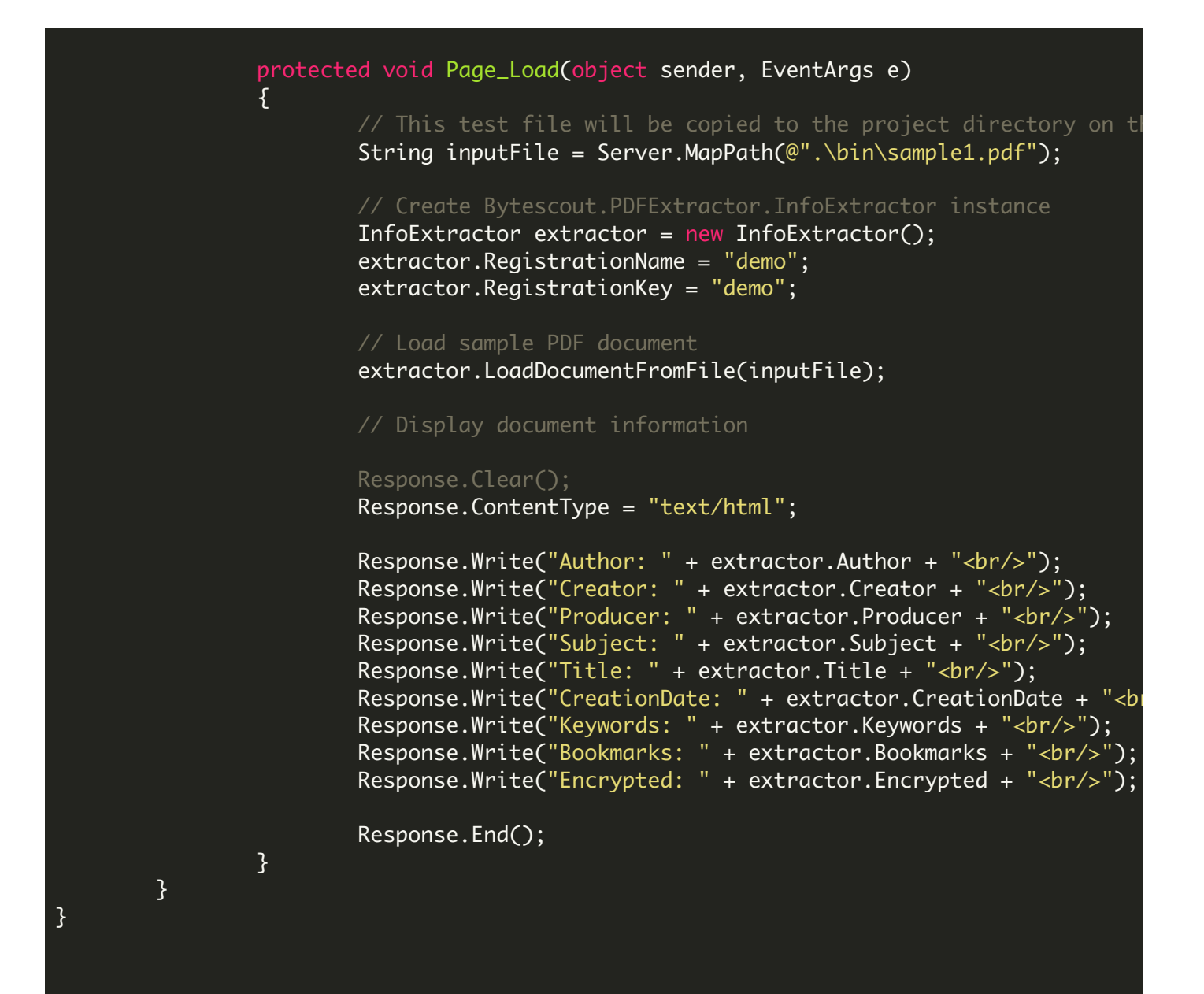

## Default.aspx.designer.cs

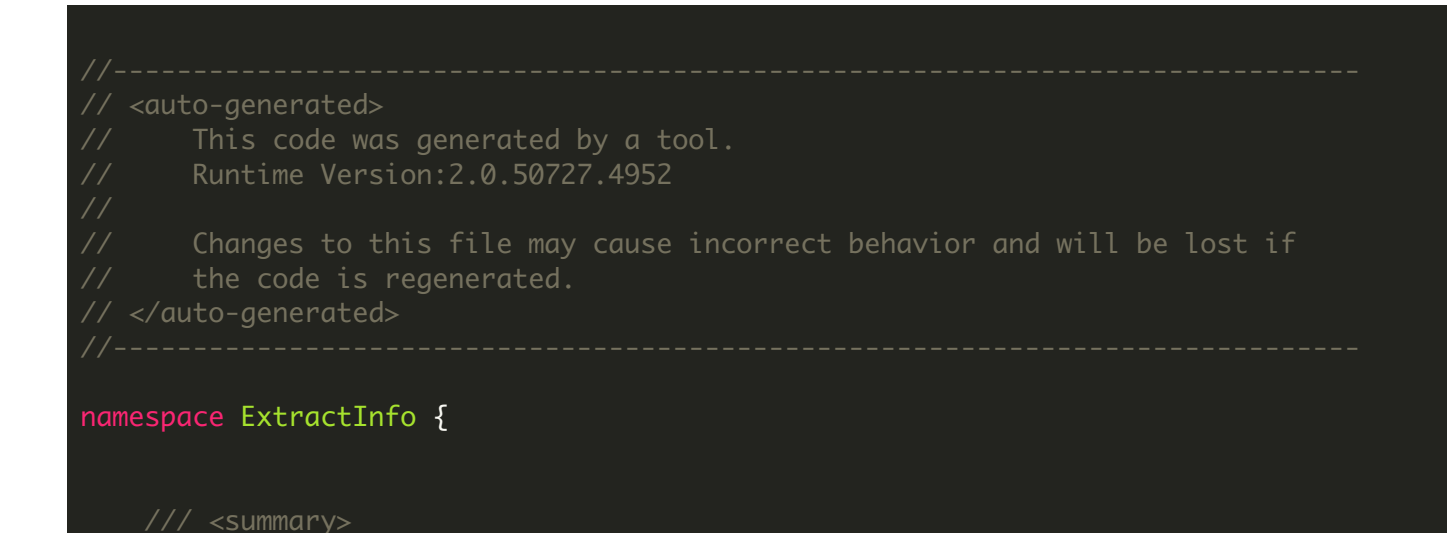

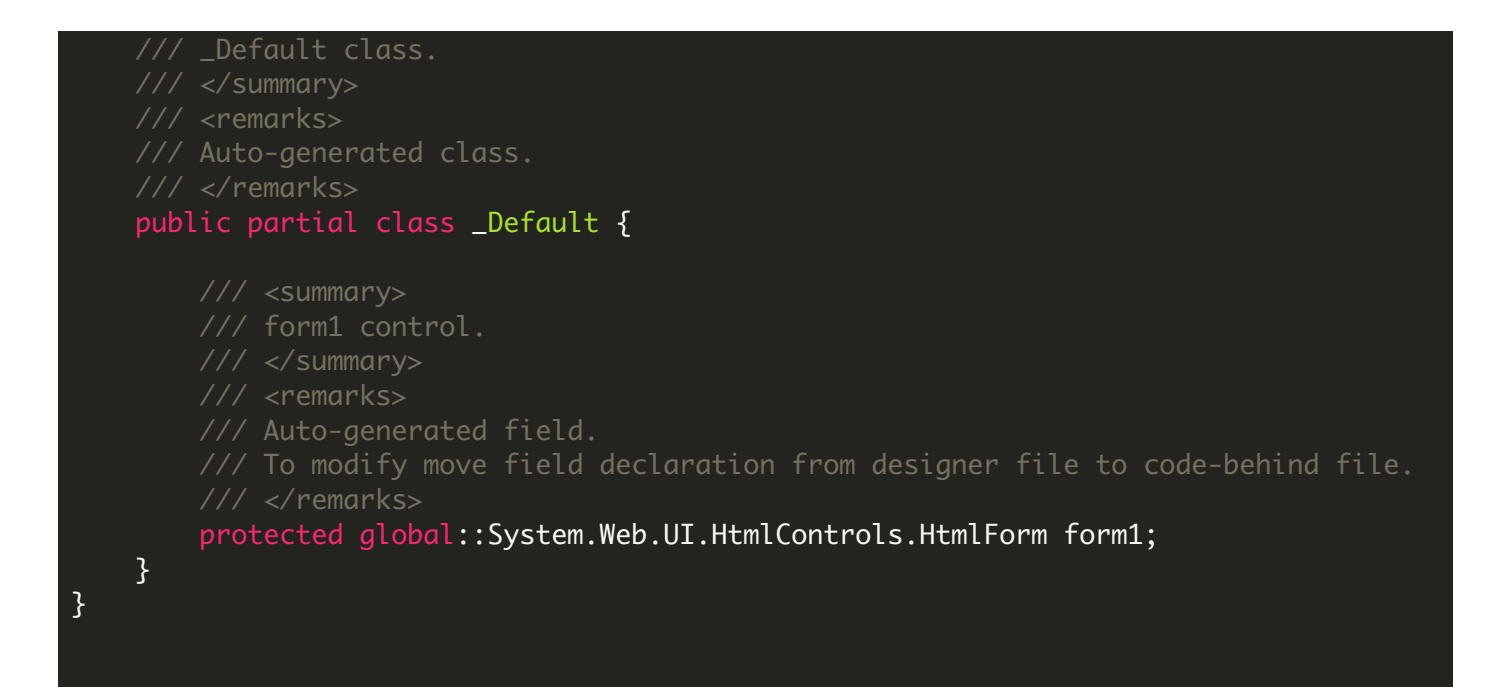

## ExtractInfo.sln

```
Microsoft Visual Studio Solution File, Format Version 12.00
# Visual Studio 2013
VisualStudioVersion = 12.0.40629.0
MinimumVisualStudioVersion = 10.0.40219.1
Project("{FAE04EC0-301F-11D3-BF4B-00C04F79EFBC}") = "ExtractInfo", "ExtractInfo.csproj
EndProject
Global
        GlobalSection(SolutionConfigurationPlatforms) = preSolution
                Debug|Any CPU = Debug|Any CPU
                Release|Any CPU = Release|Any CPU
        EndGlobalSection
        GlobalSection(ProjectConfigurationPlatforms) = postSolution
                {0}C256397-34FA-4067-98A7-01D3D2BE0F7E}.Debug|Any CPU.ActiveCfg = Debug
                {0C256397-34FA-4067-98A7-01D3D2BE0F7E}.Debug|Any CPU.Build.0 = Debug|Any CPU
                {0}C256397-34FA-4067-98A7-01D3D2BE0F7E}.ReleaseIAny CPU.ActiveCfg = Rele
                {0C256397-34FA-4067-98A7-01D3D2BE0F7E}.Release|Any CPU.Build.0 = Release|
        EndGlobalSection
        GlobalSection(SolutionProperties) = preSolution
                HideSolutionNode = FALSEEndGlobalSection
EndGlobal
```

```
<?xml version="1.0"?>
<configuration>
    <appSettings/>
   <connectionStrings/>
    <system.web>
            Set compilation debug="true" to insert debugging
            symbols into the compiled page. Because this
            affects performance, set this value to true only
           during development.
       <compilation debug="true" />
           The <authentication> section enables configuration
           of the security authentication mode used by
           ASP.NET to identify an incoming user.
        <authentication mode="Windows" />
           The <customErrors> section enables configuration
           of what to do if/when an unhandled error occurs
           during the execution of a request. Specifically,
            it enables developers to configure html error pages
            to be displayed in place of a error stack trace.
       <customErrors mode="RemoteOnly" defaultRedirect="GenericErrorPage.htm">
            <error statusCode="403" redirect="NoAccess.htm" />
            <error statusCode="404" redirect="FileNotFound.htm" />
        </customErrors>
    </system.web>
</configuration>
```
VIDEO

<https://www.youtube.com/watch?v=NEwNs2b9YN8>

60 Day Free [Trial](https://bytescout.com/download/web-installer) or Visit [ByteScout](https://bytescout.com/products/developer/dataextractionsuite/index.html) Data Extraction Suite Home Page Explore ByteScout Data Extraction Suite [Documentation](https://bytescout.com/documentation/index.html) Explore [Samples](https://github.com/bytescout/ByteScout-SDK-SourceCode/) Sign Up for [ByteScout](https://academy.bytescout.com/) Data Extraction Suite Online Training

ON-DEMAND REST WEB API

Get [Your](https://app.pdf.co/signup) API Key [Explore](https://pdf.co/documentation/api) Web API Docs Explore Web API [Samples](https://github.com/bytescout/ByteScout-SDK-SourceCode/tree/master/PDF.co%20Web%20API/)

visit [www.ByteScout.com](https://bytescout.com/?utm_source=pdf-source-code-sample)

visit [www.PDF.co](https://pdf.co/?utm_source=pdf-source-code-sample)

[www.bytescout.com](https://www.bytescout.com/?utm_source=website-article-pdf)